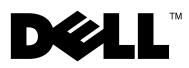

# Tentang Peringatan

PERINGATAN: PERINGATAN menunjukkan potensi terjadinya kerusakan properti, cedera pada seseorang, atau kematian.

## Dell™ Latitude<sup>™</sup> E4200 Lembar Teknis Informasi Pengaturan dan Fitur

Tampak Depan

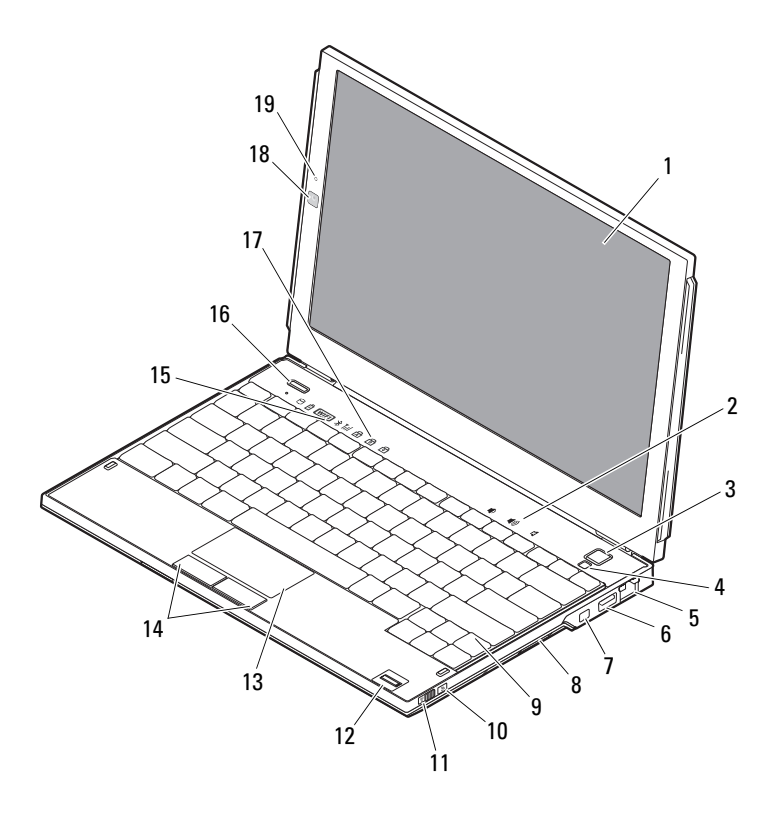

- 
- 
- konektor jaringan 6 konektor USB
- 
- 
- 
- 
- 
- lampu status keyboard 18 kamera (opsional)
- mikrofon (opsional)

### Tampak Belakang

- display 2 Kontrol volume
- tombol daya 4 sensor cahaya sekitar
	-
- 7 konektor IEEE 1394 8 pembaca kartu pintar
- 9 keyboard 10 Pencari Jaringan Wi-Fi Catcher™
- saklar nirkabel 12 pembaca sidik jari (opsional)
- 13 panel sentuh 14 tombol panel sentuh (2)
- lampu status perangkat 16 tombol Dell Latitude ON™ (opsional)
	-

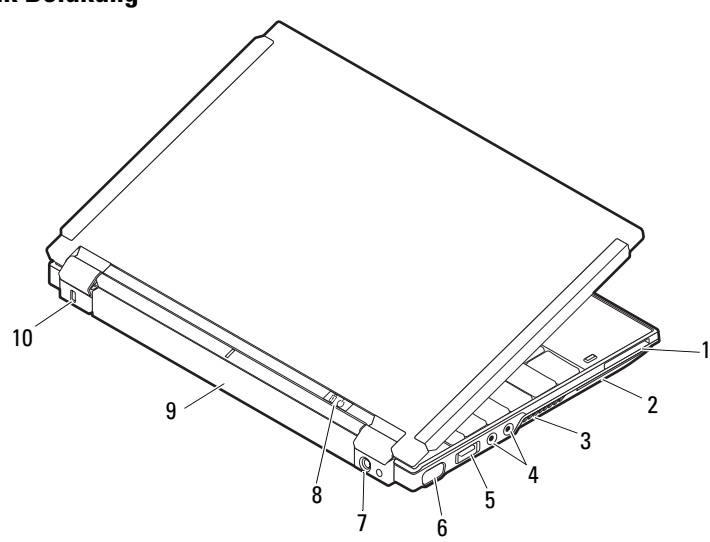

- slot ExpressCard 2 slot kartu pintar
- ventilasi pendinginan 4 konektor audio (2)
- konektor USB/eSATA 6 konektor video
- 
- 
- 
- 
- 
- konektor adaptor AC 8 lampu daya/lampu baterai
- baterai 10 slot kabel sekuriti

## Pemasangan Cepat

PERINGATAN: Sebelum memulai prosedur di bagian ini, baca informasi keselamatan yang menyertai komputer Anda. Untuk informasi tambahan mengenai praktik terbaik, kunjungi www.dell.com/regulatory\_compliance.

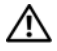

PERINGATAN: Adaptor AC dapat digunakan dengan outlet listrik di seluruh dunia. Namun, konektor daya dan soket ekstensi berbeda-beda di setiap negara. Menggunakan kabel yang tidak kompatibel atau menghubungkan kabel ke soket ekstensi atau outlet listrik secara salah dapat menyebabkan kebakaran atau kerusakan peralatan.

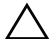

PERHATIAN: Jika Anda melepas kabel adaptor AC dari komputer, pegang konektornya, jangan kabelnya saja, dan tarik kuat, namun secara perlahan untuk mencegah kerusakan pada kabel. Jika Anda menggulung kabel adaptor AC, pastikan Anda mengikuti sudut konektor di adaptor AC untuk mencegah kabel rusak.

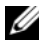

CATATAN: Beberapa perlengkapan kemungkinan tidak tersedia jika Anda belum memesannya.

1 Sambungkan adaptor AC ke konektor adaptor AC di komputer dan ke outlet listrik.

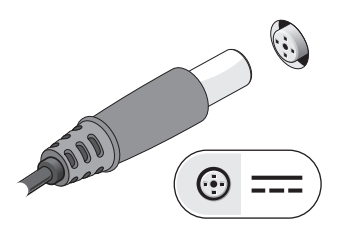

3 Sambungkan perangkat USB, seperti mouse atau keyboard (opsional).

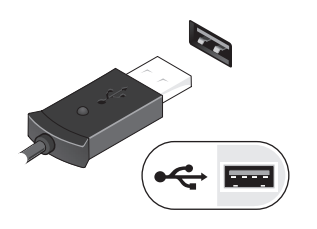

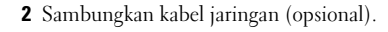

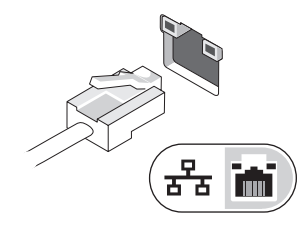

4 Sambungkan perangkat IEEE 1394, seperti pemutar DVD (opsional).

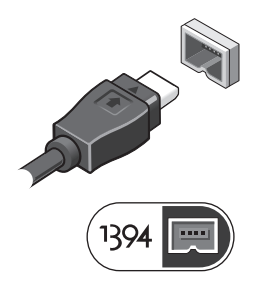

5 Buka display komputer dan tekan tombol daya untuk menyalakan komputer.

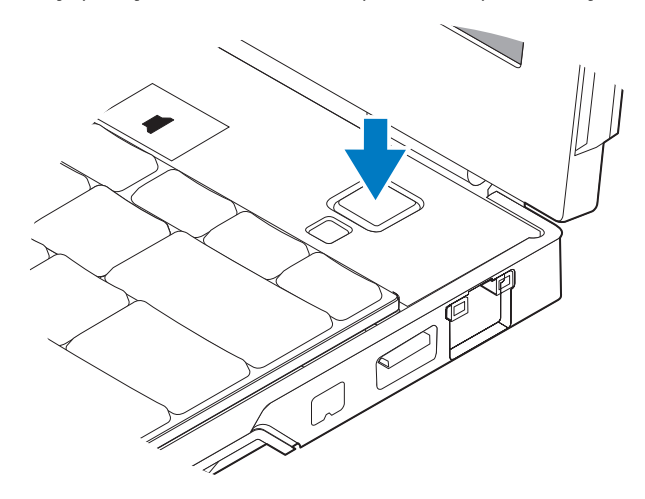

 $\mathscr U$  **CATATAN:** Anda disarankan untuk menyalakan dan mematikan komputer Anda minimal satu kali sebelum Anda memasang kartu atau menyambungkan komputer ke perangkat dok atau perangkat eksternal lainnya, seperti printer.

## Spesifikasi

U

CATATAN: Penawaran mungkin berbeda-beda di setiap negara. Spesifikasi berikut ini hanya yang dipersyaratkan oleh hukum untuk dikirimkan bersama komputer Anda. Untuk informasi lebih lanjut mengenai konfigurasi komputer Anda, klik Start→ Help and Support dan pilih opsi untuk menampilkan informasi mengenai komputer Anda.

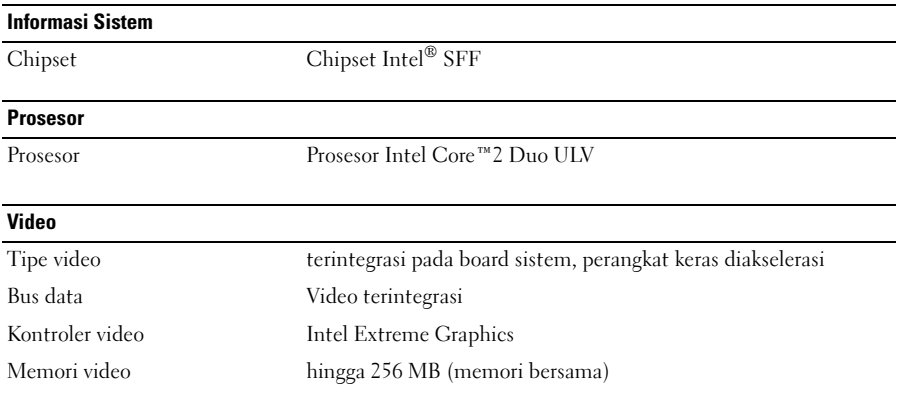

#### Memori

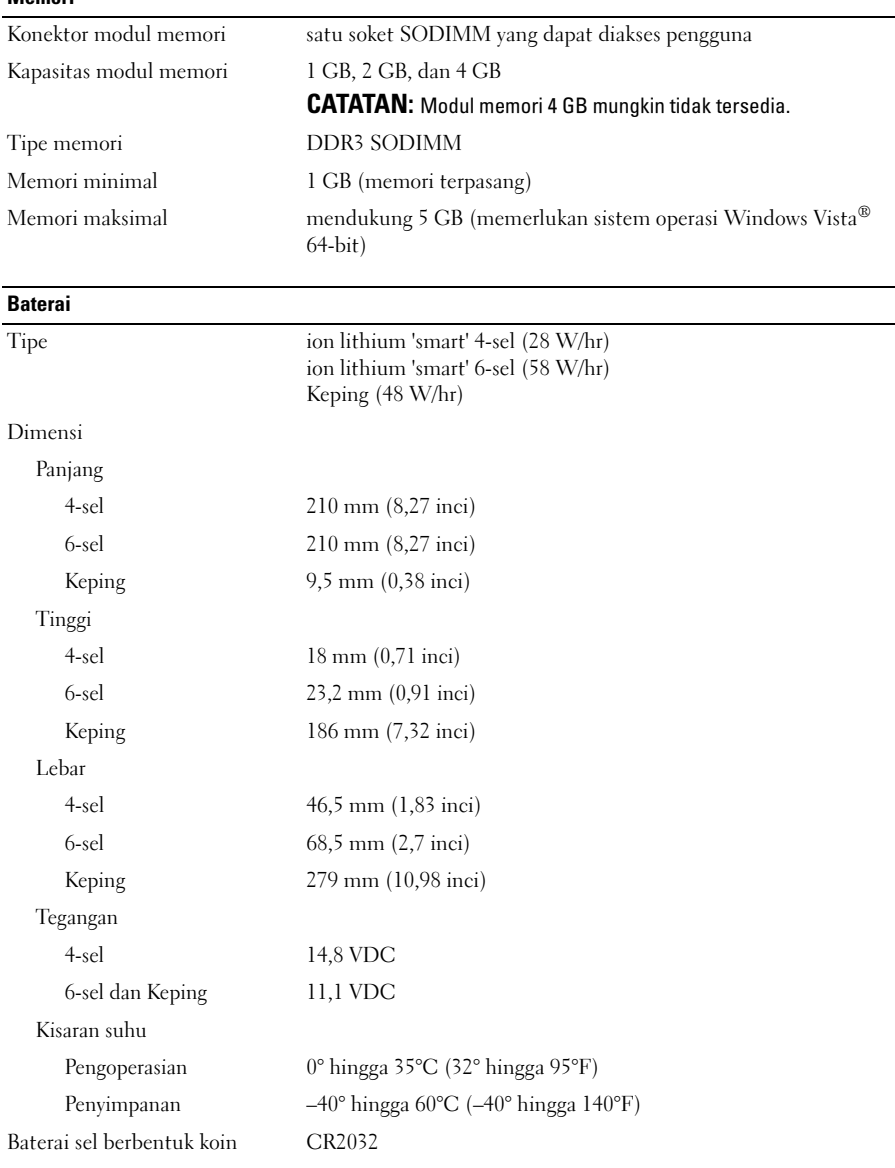

#### Adaptor AC

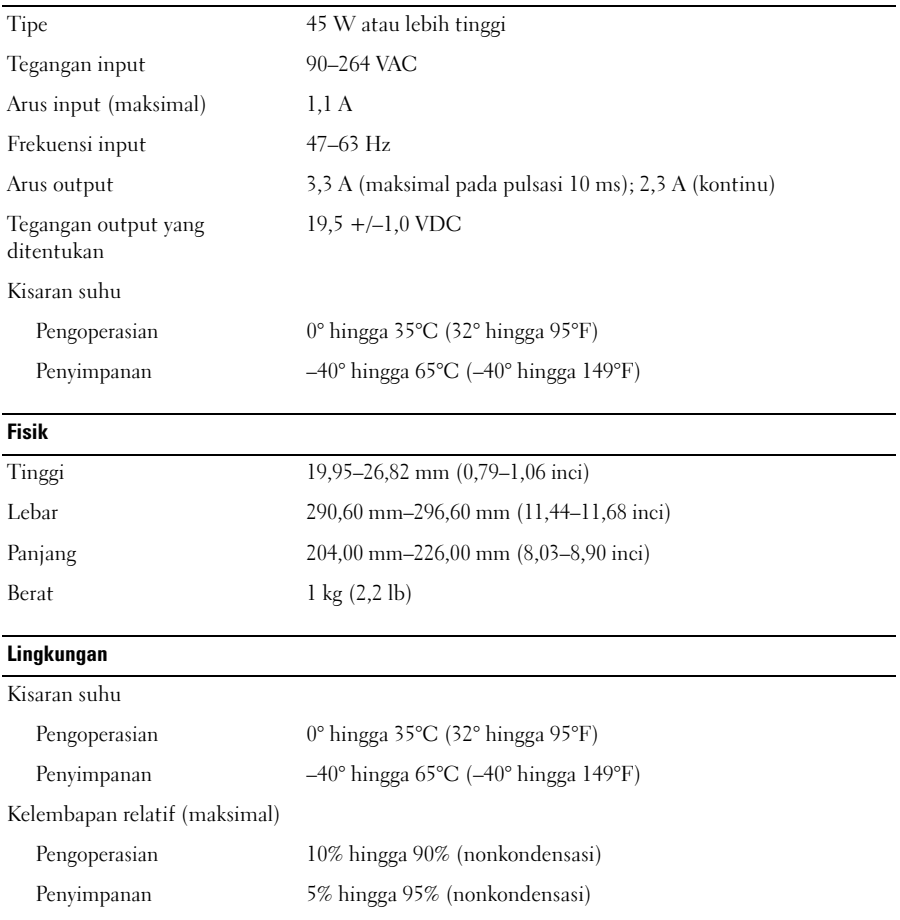

### Dapatkan Sumber dan Informasi Selengkapnya

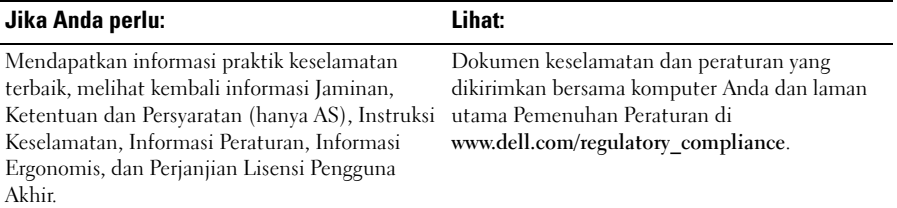

Merek dagang lain dan nama dagang yang mungkin digunakan dalam dokumen ini mengacu ke entitas yang mengaku memiliki merek dan nama produk mereka. Dell Inc. tidak mengklaim kepemilikan dari merek dagang dan nama dagang selain miliknya sendiri.

\_\_\_\_\_\_\_\_\_\_\_\_\_\_\_\_\_\_ **Informasi di dalam dokumen ini dapat diubah tanpa pemberitahuan sebelumnya. © 2009 Dell Inc. Hak cipta dilindungi undang-undang. Dicetak di Malaysia.**

Dilarang keras memperbanyak material ini dalam cara apa pun tanpa izin tertulis Dell Inc.

Merek dagang yang digunakan dalam teks ini: *Dell*, logo *DELL*, *Latitude*, *Latitude ON*, dan *Wi-Fi Catcher*  merupakan merek dagang dari Dell Inc.; *Intel* merupakan merek dagang terdaftar dan *Core* merupakan merek dagang dari Intel Corporation di AS. dan negara lain. *Microsoft* dan *Windows Vista* merupakan merek dagang terdaftar atau merek dagang dari Microsoft Corporation di Amerika Serikat dan/atau negara lain.